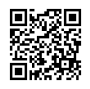

# **Так блять, сегодня мы научимся скупать Биткоин ПЯТЬТЫЩ на бирже !**

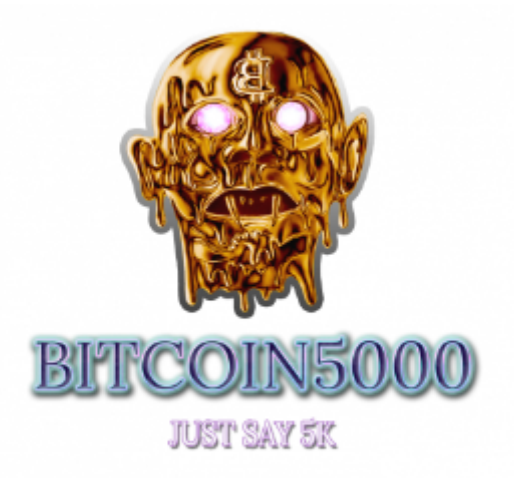

Join us.

**Разберёмся, что для этого нужно сделать:**

**1) Купить биткоины (рассмотрим 2 варианта: Localbitcoins или же купить прямо на бирже.**

**2) Перевести биткоины на биржу Crex24 (если вы покупали их не на самой бирже).**

**3) Собственно, купить биткоины ПЯТЬТЫЩ за биткоины.**

## **Введение:**

**Данный мануал был написан с расчётом на самый низкий уровень прошаренности, он был призван разжевать всё или почти всё всем или почти всем. Такая потребность необходимо привела к изменениям в форме. Мануал следует воспринимать более как последовательное повествование, чем инструкцию по пунктам, в отрыве от контекста в вашей голове всё может перемешаться к хуям собачьим. Также, напомню, что даже если после такого объяснения вам осталось что-то непонятно, вы можете задать дополнительные вопросы людям в наших группах, либо написать по этому поводу лично мне [https://vk.com/id198543141](https://justpaste.it/redirect/pokupaem5000/https%3A%2F%2Fvk.com%2Fid198543141)**

**Приступим !**

**Часть 1- Покупка биткоинов**

**- 1.1) Рассмотрим способ купить биткоины на Localbitcoins:**

**Для того, чтобы это сделать (ВНЕЗАПНО) пиздуем на [https://localbitcoins.net](https://justpaste.it/redirect/pokupaem5000/https%3A%2F%2Flocalbitcoins.net%2F) На этой площадке вы можете купить биткоины за рубли любым удобным способом. Покупка осуществляется путём открытия сделки с выбранным трейдером,**

**который и начислит вам биткоины после оплаты с соблюдением вами всех установленных условий (тут важно внимательно всё прочитать, делать всё по порядку и не совершить хуйни).**

**Это не сложно, сейчас разберёмся.**

**Регистрируемся и авторизуемся на сайте (думаю, отдельный мануал не требуется).**

**Что мы видим:**

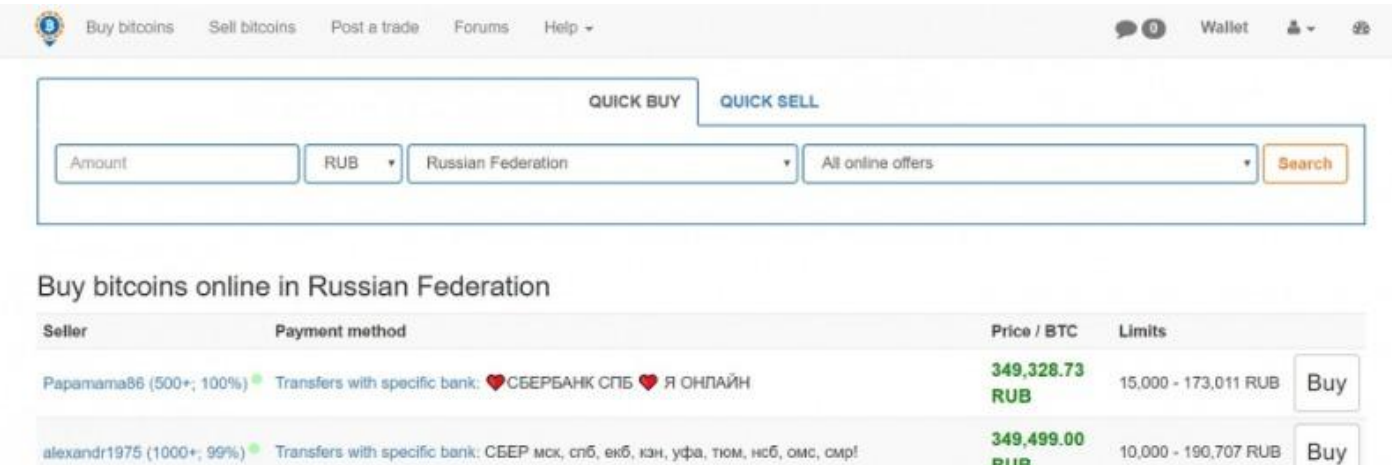

**Вкладка QUICK BUY- покупка, то, что нам нужно.**

**Поле Amount- количество рублей, которые вы собираетесь заплатить, этот фильтр позволит вам отсеять трейдеров, минимальная/максимальная сумма платежа у которых вашей сумме не соответствует, в нашем примере пусть это будет 1000 рублей.**

**В поле RUB, выбираем валюту. В следующем- страну. В поле All online offersвыбираем удобный способ оплаты. В примере будем использовать QIWI. Внизу мы видим отфильтрованный список трейдеров, и курс, по которому они готовы продать вам биткоины. Выбираем любого и жмём BUY. Что мы видим:**

# Покупка биткоинов, используя QIWI, в валюте Russian Ruble (RUB)

Пользователь LocalBitcoins.com mining-arsenal хочет продать вам биткоины.

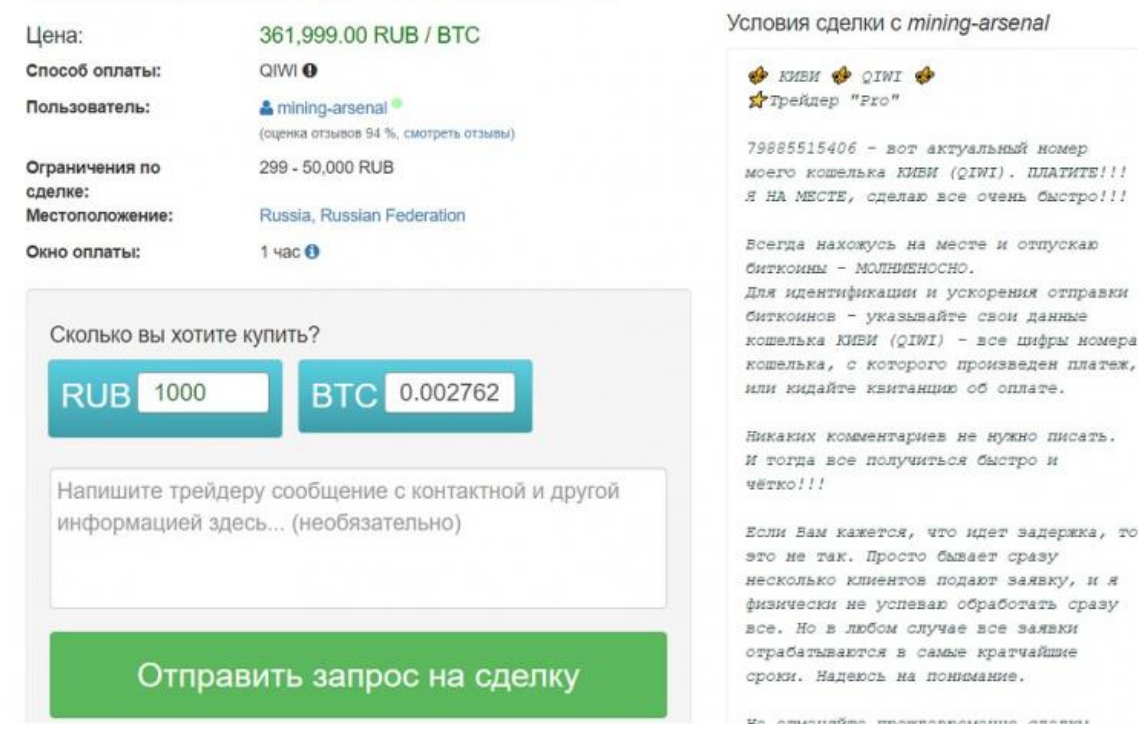

**Проверяем сумму, ВНИМАТЕЛЬНО ЧИТАЕМ (!) условия сделки, чтобы не сделать хуйни. Отправляем запрос на сделку и в открывшемся окне следуя ВСЕМ дальнейшим инструкциям, производим оплату.**

**На самом сайте есть куча подсказок, где всё разжёвано максимально подробно, смысла описывать здесь эту процедуру- нет.**

**После оплаты с соблюдениям условий, трейдер отправит вам монеты, они зачислятся на ваш аккаунт, вверху на вкладке Кошелёк отобразится сумма. Кликаем прямо на неё и оказываемся в окне баланса.**

**Теперь нам нужно отправить их на баланс вашего аккаунта на бирже Crex24, который ещё не создан, но мы далее дойдём до этого, а пока пусть ваши биткоины надёжно лежат на балансе и ждут, так что держим всё это в голове и переходим к следующим этапам.**

**- 1.2) Покупка биткоинов напрямую на бирже Crex24.**

**Переходим на [https://crex24.com](https://justpaste.it/redirect/pokupaem5000/https%3A%2F%2Fcrex24.com%2F) и выбираем НАЧАТЬ ТОРГОВЛЮ.**

**Попадаем в окно регистрации, успешно проходим её.**

**После этого мы попадаем на саму биржу. Оказываемся во вкладке РЫНКИ со всякой непонятной хуйнёй (гайд будет чуть дальше), пока они нам не нужны, нам необходимо перейти во вкладку СЧЁТ, чтобы пополнить его.**

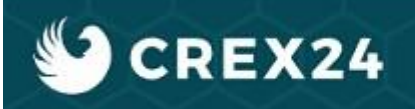

**Во вкладке СЧЁТ вы видите все валюты, торгующиеся на бирже и их количество у нас на балансе (ноль).**

**В окошке поиска находим RUB или USD, в зависимости от того, что вы будете вносить. Мы выберем рубли.**

**Жмём Пополнить и видим 2 способа- Киви и Яндекс. Для Киви (рекомендуется) не требуется верификации личных данных, для Яндекса- требуется.**

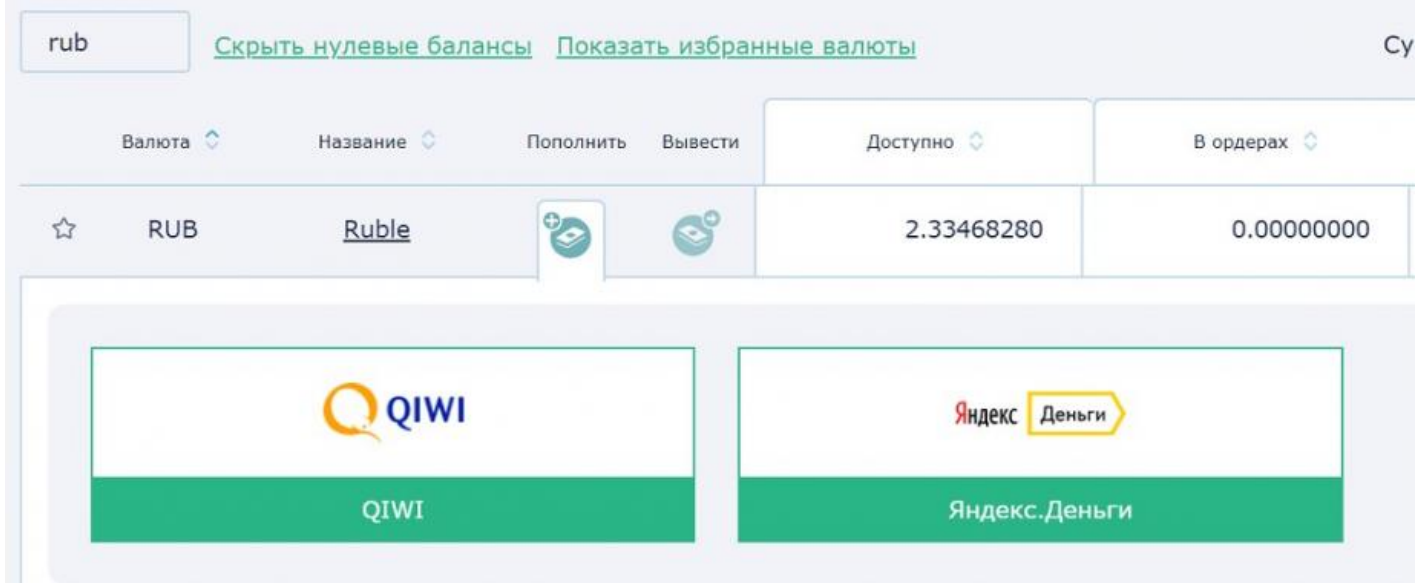

**Выбираем и проводим оплату по дальнейшим инструкциям.**

**Итак, теперь на нашем балансе на бирже уже есть рубли. Однако для того, чтобы купить на них биткоины, нам потребуются навыки пользования самой биржей, которых у нас пока нет. Именно приобретением этого умения мы сейчас и займёмся. Первую часть мануала с покупкой биткоинов пока на короткое время консервируем.**

### **Часть 2 - Биржа**

**Итак, пояснение для тех, кто запутался и не понимает, что мы сейчас делаем- в этой части мы познакомимся с интерфейсом биржи и научимся базовым операциям, покупке/продаже, а также депозиту, одновременно завершив оба прерванных способа пополнения баланса из части 1. Мы наконец получим наши биткоины на наш счёт на бирже и только тогда мы сможем перейти к части 3, в которой мы будем покупать, собственно, Биткоин ПЯТЬТЫЩ, выполняя распоряжение цифрового вождя и делая инвестицию в рост основной валюты ПАРТИИ, а также в своё будущее.**

**Начнём. Изучим интерфейс.**

**- 2.1) При входе на вкладку РЫНКИ вам открывается непонятная поебистика с кучей окон, цифр и графиков. Давайте разбираться, что здесь к чему.**

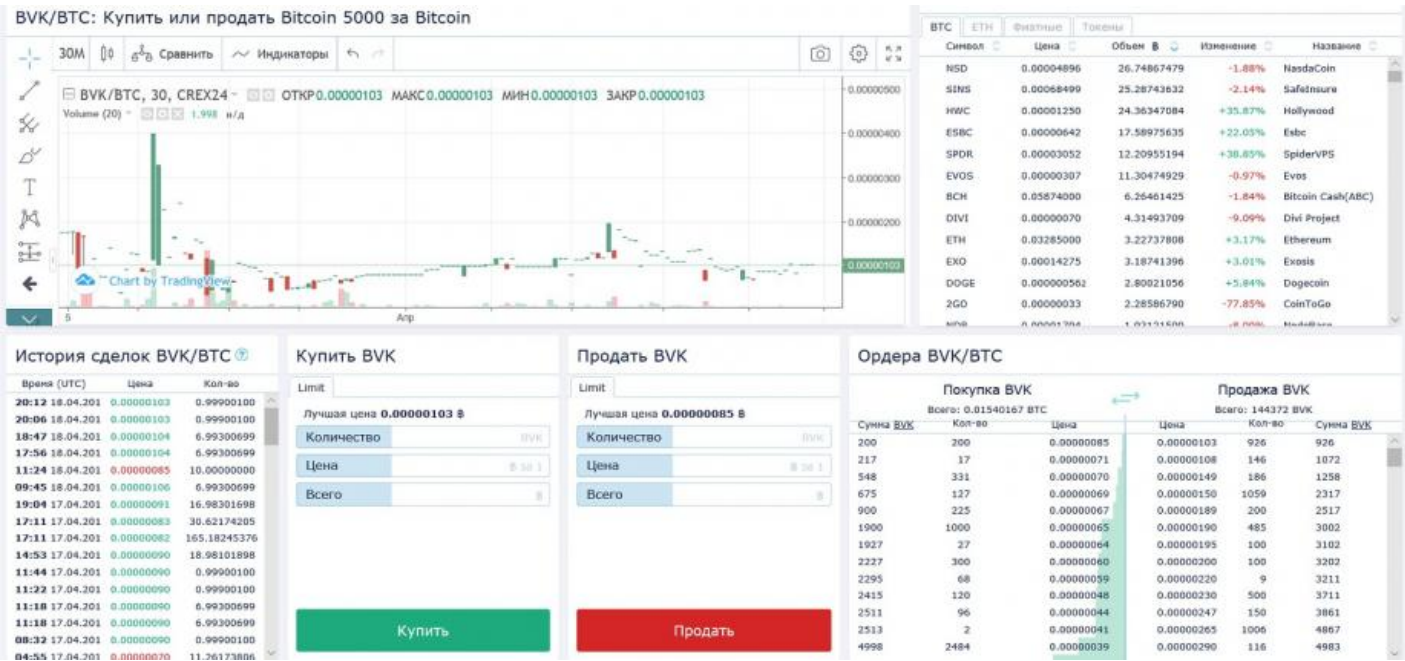

# **А теперь то же, но с пояснением. Теперь видно, что тут на самом деле не так много блоков.**

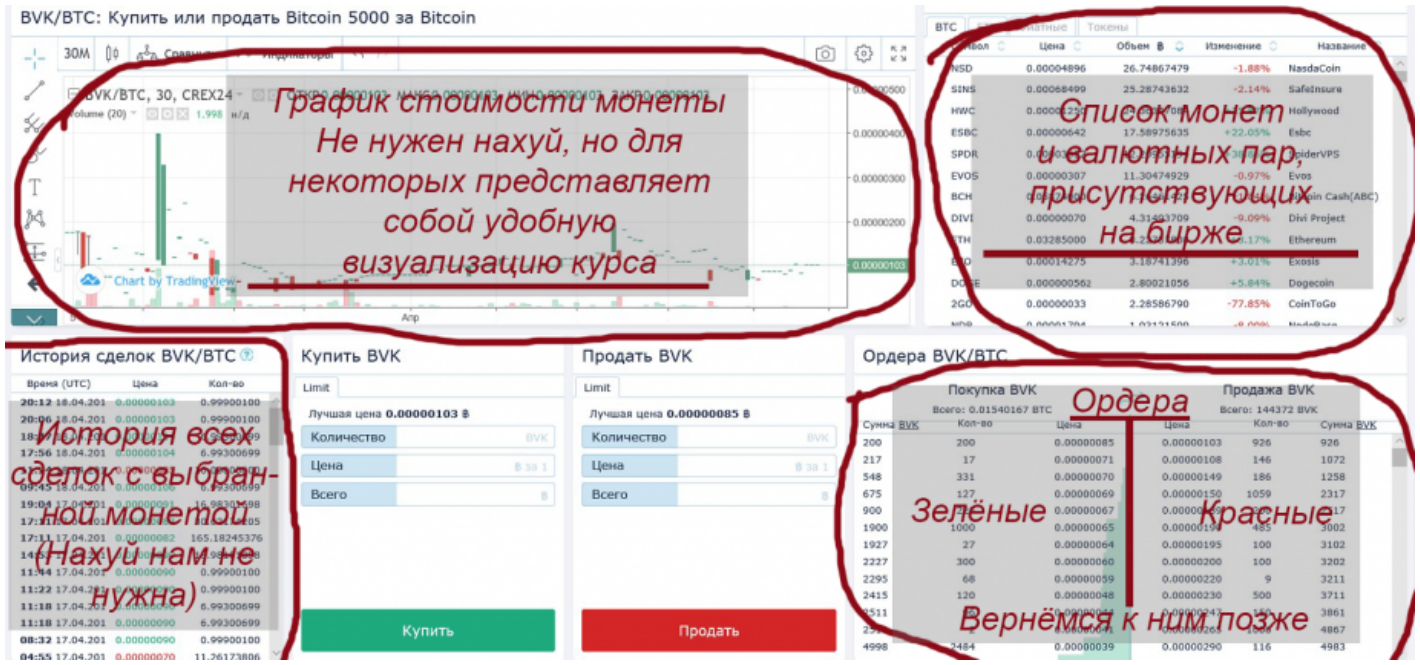

**Пока нас интересует список монет и валютных пар (Инструменты), рассмотрим его подробнее:**

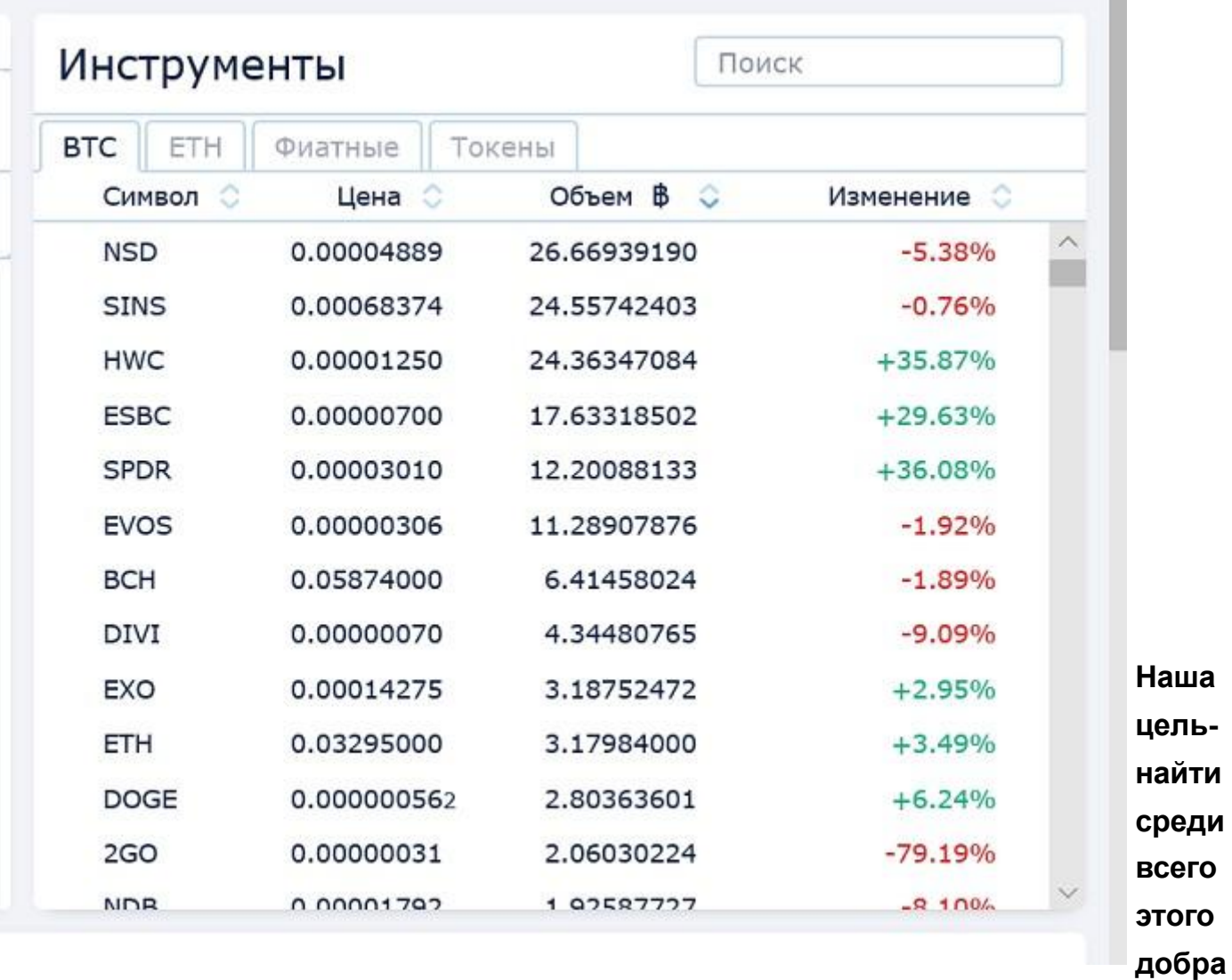

## **валютную пару рубль/биткоин (BTC/RUB), чтобы купить одно за другое. Для этого переходим в раздел Фиатные (реальные) и находим нашу пару.**

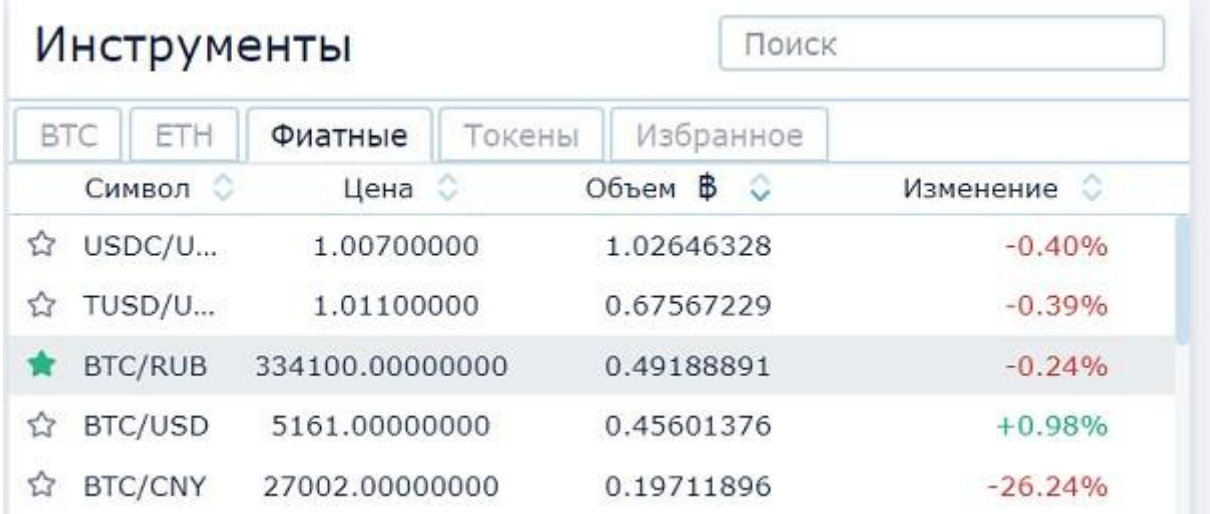

### **Найдена !**

## **Выбираем её.**

**В открывшемся окне из всей страницы нас интересует только bar покупки, вот так он выгладит:**

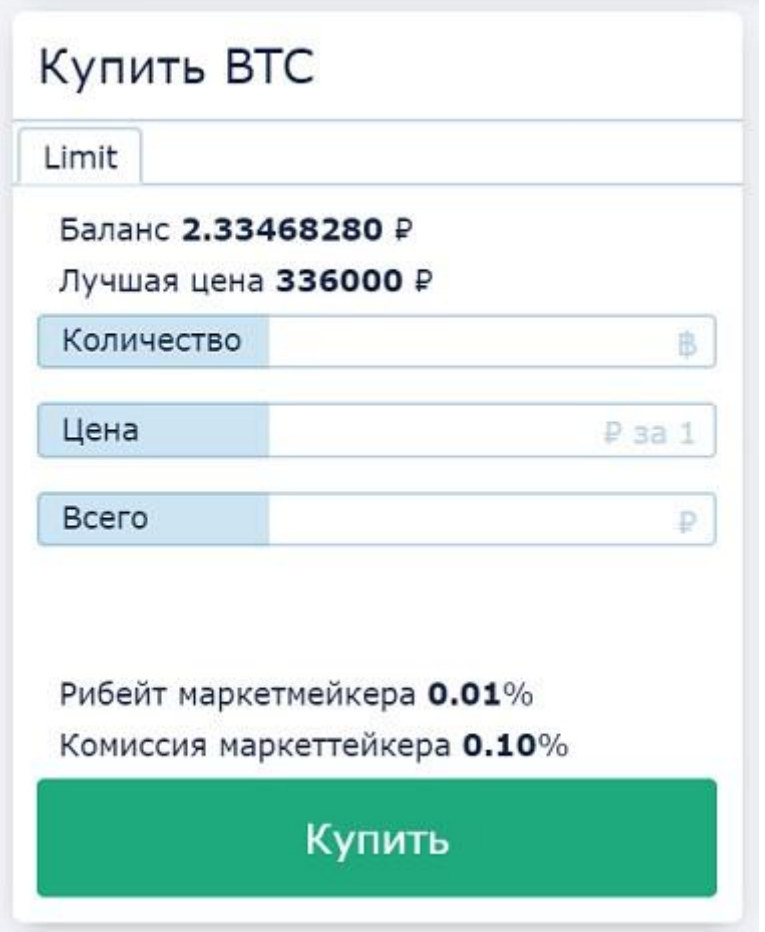

**Заполняем поля**

**Количество- показывает, сколько биткоинов мы получим в результате операции Цена- цена одного биткоина (в рублях), кликаем на лучшую цену, на число 336000 Всего- сколько рублей мы задействуем. Мы покупаем на все деньги, так что просто кликаем на число своего баланса Для примера используем 1000 рублей**

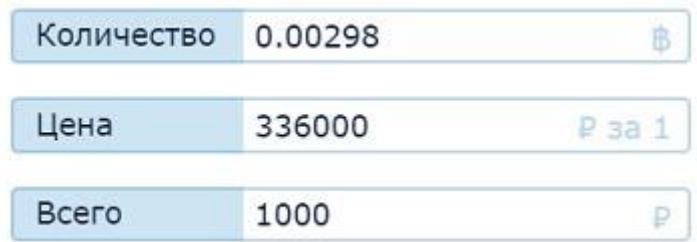

**Так мы можем видеть, что потратив 1000 рублей мы получим 0.00298 биткоина по курсу 336000 рублей за один целый биткоин.**

**Теперь жмём зелёную кнопку КУПИТЬ !**

**Если ваш баланс не опустел до конца, то заполняем поля заново и повторяем до тех пор, пока ваши рубли не закончатся. (просто делайте так, принцип работы ордеров будет объяснен позже).**

**С этого момента вы стали владельцем биткоинов и ваш баланс BTC перестал быть нулевым.**

**Таким образом вы завершили покупку биткоинов вторым способом, описанном в разделе 1.2, а именно внутри самой биржи.**

**Теперь нужно разобраться, как переслать на неё монеты, если вы использовали первый способ и купили их на Localbitcoins, как мы рассматривали в разделе 1.1 мануала.**

**- 2.2) Узнаём свой депозит-адрес для BTC.**

**Для этого переходим в СЧЁТ, в окне поиск вбиваем BTC. Жмём пополнить, видим QR код и свой адрес для депозита.**

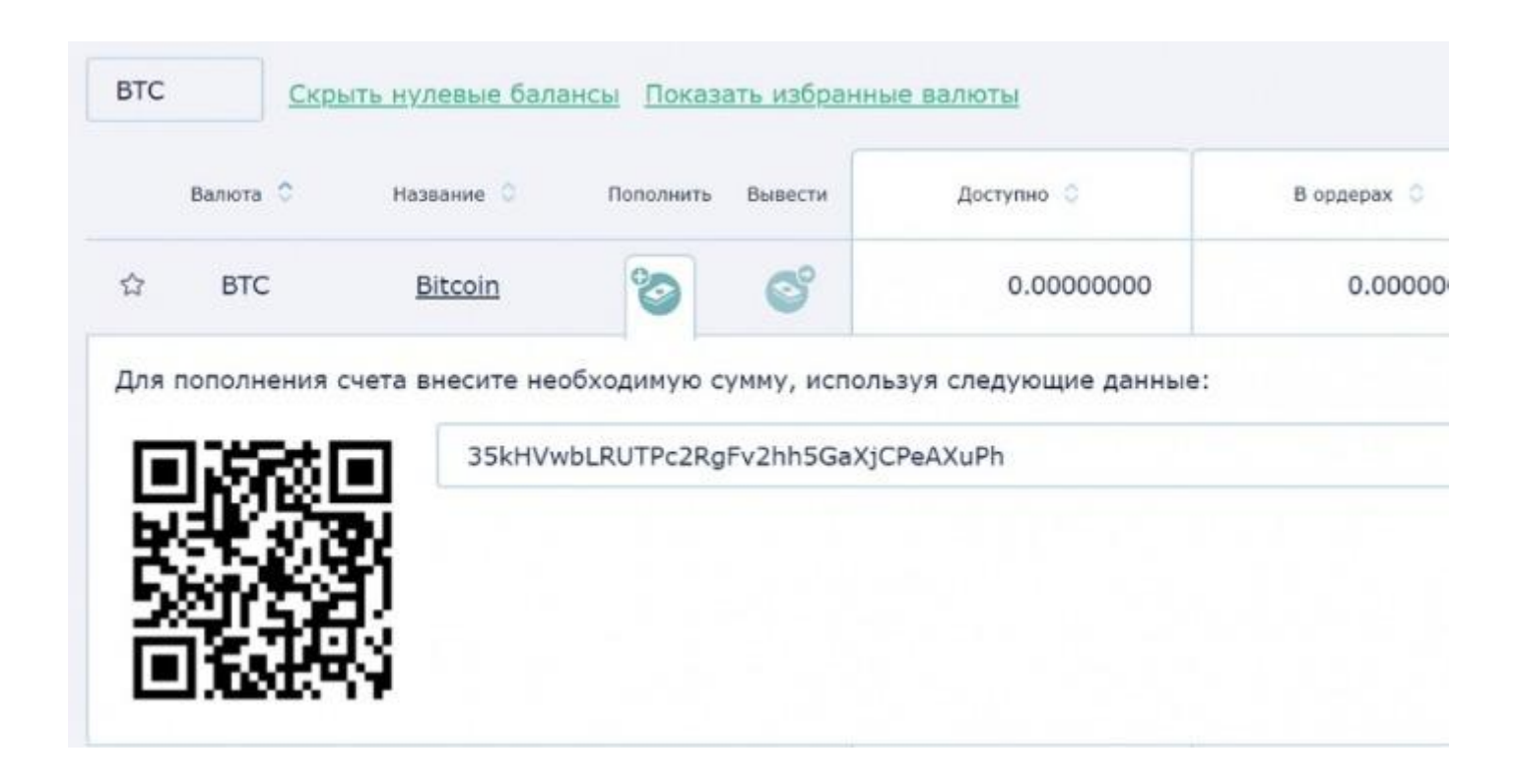

**Копируем этот адрес, пиздуем с ним снова на Localbitcoins в кошелёк и заполняем форму на отправку биткоинов. Теперь мы знаем куда их отправлять.**

# Отправить биткоины

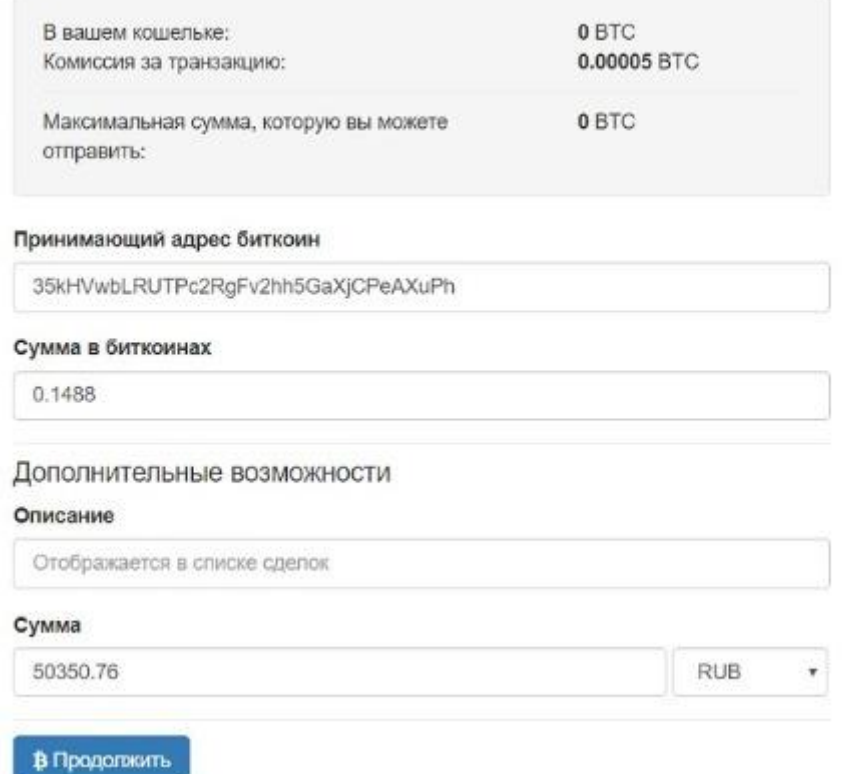

**Сервис снимет с вас**

**незначительную**

**комиссию и биткоины отправятся на ваш счёт на бирже. Должно пройти некоторое время для подтверждения транзакции, ждите.**

**Когда биткоины будут зачислены на ваш счёт на бирже, часть 1 мануала можно считать выполненной, биткоины в нашем распоряжении на бирже мы получили. Также вы теперь знаете, как пользоваться биржей и ознакомились с её интерфейсом. Всё, что вам осталось- понять, что такое ордеры и как они работают. Но разберём мы это уже в третьей части мануала, непосредственно, покупая Биткоин ПЯТЬТЫЩ, ради чего мы всем этим и занимаемся.**

**Часть 3 - BVK**

**Для того, чтобы начать операции с BVK, необходимо найти его валютную пару с BTC и выбрать её.**

**Используем окно поиска. Не забываем выбрать раздел BTC, если по какой-то причине он не выбран.**

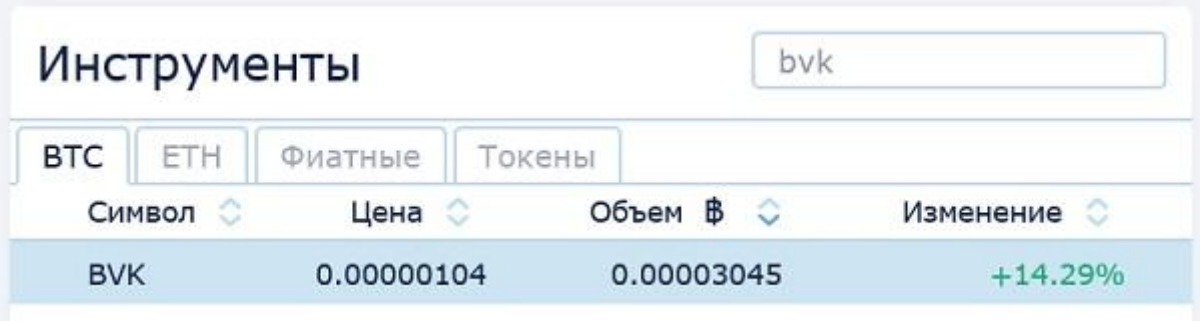

**Теперь смотрим на ордеры, это самое главное на бирже. Ордеры- это, по сути, предложения, выставляемые людьми, которые хотят купить или продать монету по определённой цене. Они и формируют цену криптовалюты.**

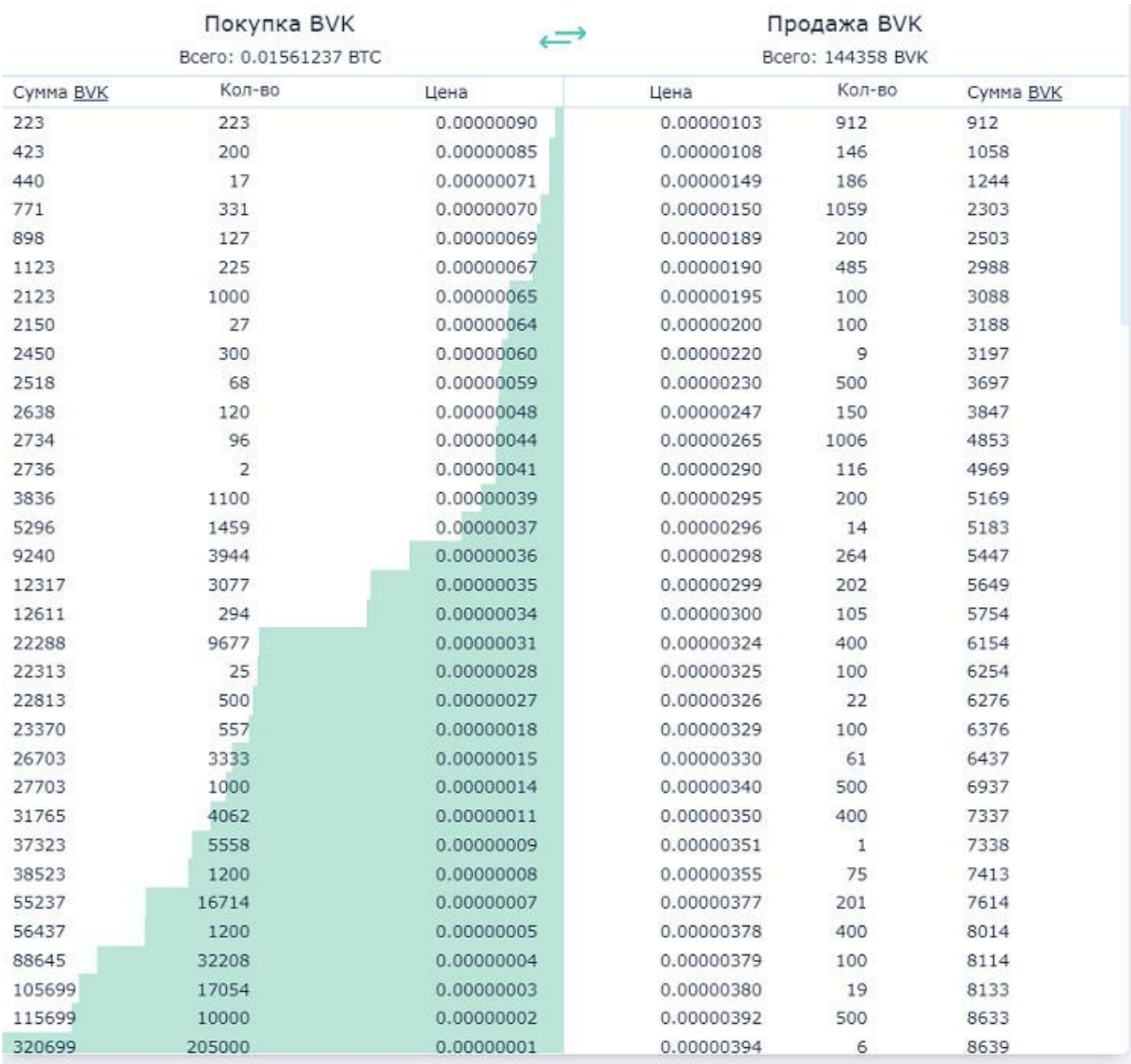

## **Их существует 2 типа- Ордеры на покупку и на продажу**

**Ордер на покупку формируется тогда- когда владелец BTC решил купить BVK не по "лучшей цене" (не просто выкупить ордер на продажу), а поставить свою цену, которая ниже, для того, чтобы купить больше, расчитывая на то, что тот, кто уже владеет BVK, согласится продать их ему по этой низкой цене. Также эти ордеры определяют цену на продажу, продать свои BVK вы можете только по ним.**

# Покупка BVK

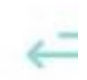

Bcero: 0.01561237 BTC

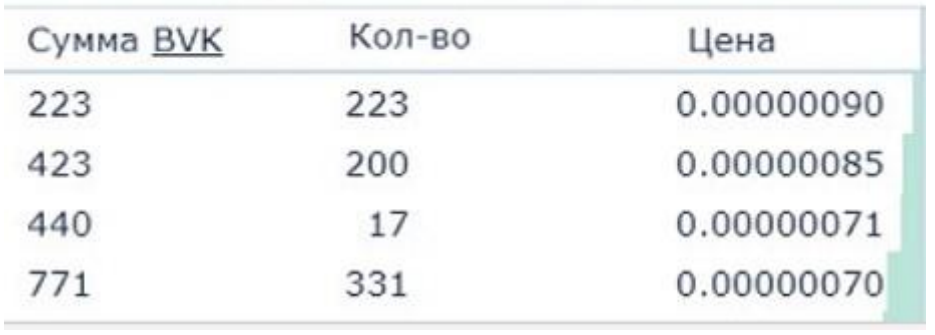

**Так мы видим, что по цене в 90 сатоши вы можете**

### **продать не более 223 BVK**

**Дальше нам придётся продавать их уже по 85, и только 200 штук и т.д. по убыванию.**

**Теперь ордеры на продажу- это те ордеры, в которых владельцы BVK продают свои монеты, если цена в нём не совпадает с уже имеющимся ордером на покупку, то он остаётся висеть до тех, пор, пока кто-нибудь не согласится выкупить его по этой цене.**

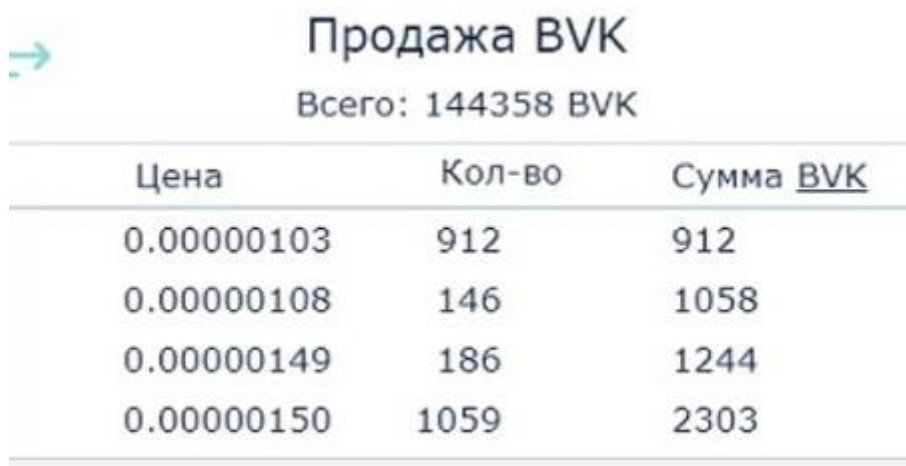

**Мы видим, что по цене в**

**103 сатоши мы можем купить лишь 912 монет, следующие 146 придётся покупать уже по 108 сатоши и так далее.**

**Нам нужно именно покупать, а это значит, выкупать ордеры на продажу за BTC, которые уже есть у нас на балансе.**

**Для того, чтобы выкупить ордер, мы должны просто кликнуть по нему и тогда его данные (цена, кол-во) будут автоматически перенесены в блок покупки и нам останется просто нажать зелёную кнопку КУПИТЬ.**

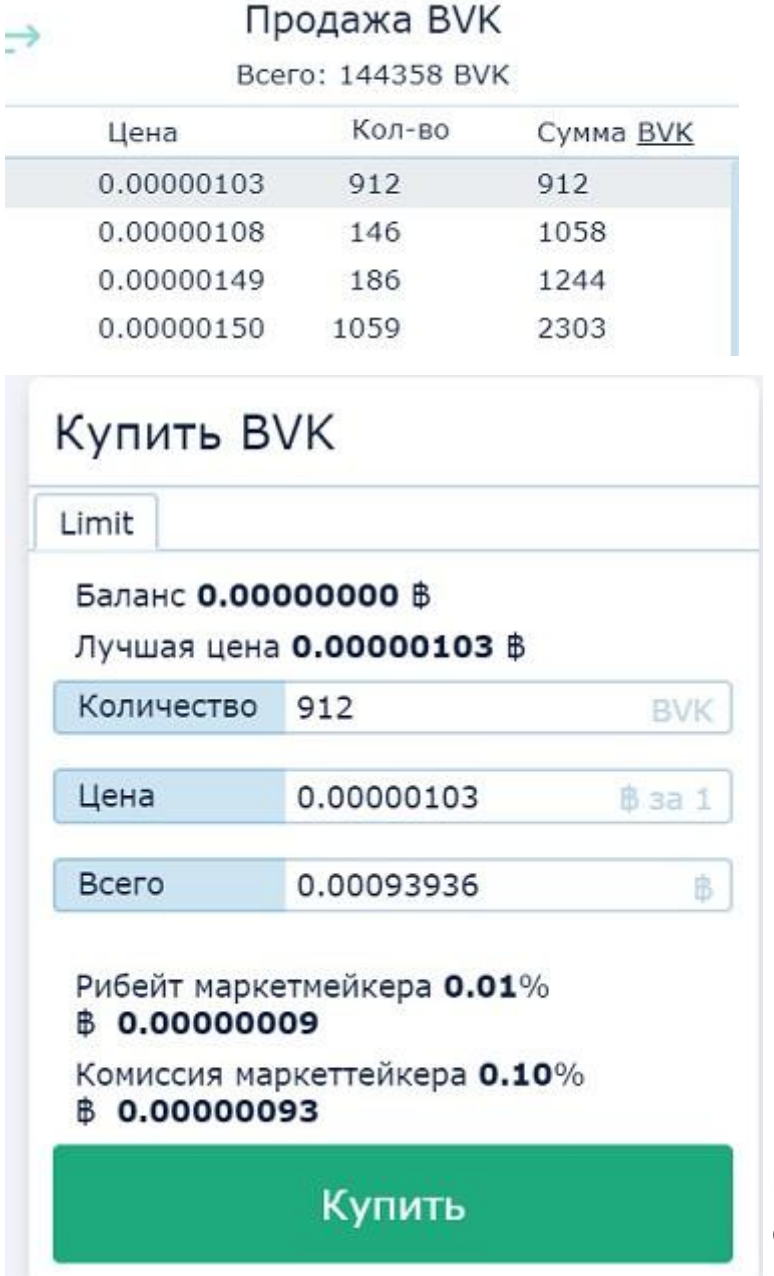

**Выкупая ордеры на продажу, мы сдвигаем цену на покупку вниз к более дорогим ордерам,**

**соответственно, увеличивая цену самой криптовалюты.**

**Сдвинув эту цену к отметке в 500 и более сатоши и укрепившись там, на нашу валюту налетят новые покупатели и майнеры со всей биржи и тогда её курс будет стабильно расти, а мы- жировать на бешеные даллары, пить воду из под крана, жрать чипсы и бросать их на пол ! В этом и состоит план нашего цифрового вождя !**

**Часть 444- Сука блять !**

## **ШУЕ ППШ ! Анша Абдуль !**